## Creating a GUI with JFC/Swing

### What are the JFC and Swing?

#### • JFC

- Java Foundation Classes
- a group of features to help people build graphical user interfaces (GUIs)
- Swing
  - Components for GUIs
  - to use Swing, you have to import javax.swing package.

# What are the objects in an application?

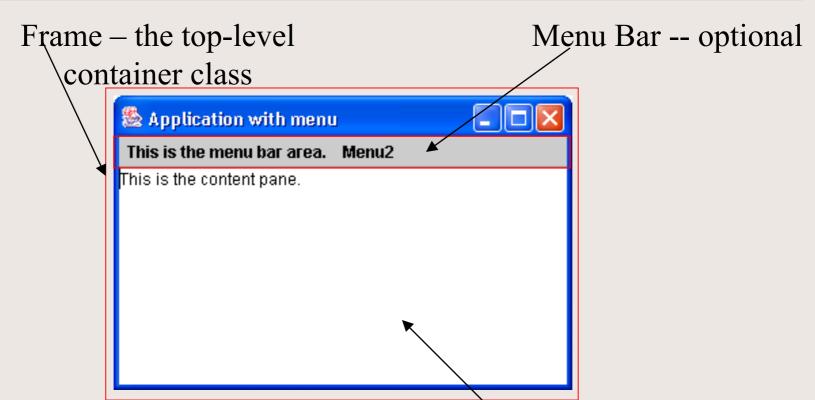

Content Pane – contains the visible components in the top-level container's GUI

#### How to make frames (main windows)?

- A frame, an instance of the JFrame, is a window that typically has decorations such as a border, a title, and a buttons for closing and iconifying the window.
- Every GUI components must be put into a container.
- Each GUI components can be contained only once.
- A frame has a content pane that contains the visible components
- An optional menu bar can be added to a top-level container

```
import java.awt.*;
import javax.swing.*;
public class App1 {
   public static void main(String[] args) {
      // 1. Optional: Specify who draws the window
       // decorations. (default: native window system)
      JFrame.setDefaultLookAndFeelDecorated(true);
      // 2. Create a top-level frame
      JFrame frame = new JFrame("Application 1");
      // 3. Optional: What happens when the frame closes?
      frame.setDefaultCloseOperation(JFrame.EXIT ON CLOSE);
      // 4. Optional: How the components are put in the
       // frame?
      Container cp = frame.getContentPane();
      cp.setLayout(new FlowLayout());
```

```
// 5. Create GUI/Swing components
JButton button1 = new JButton("A JButton");
JButton exitButton = new JButton(" Exit ");
JTextField text =
   new JTextField("This is a text field.", 20);
// 6. Put the components in the frame
cp.add(button1, BorderLayout.WEST);
cp.add(text, BorderLayout.CENTER);
cp.add(exitButton, BorderLayout.EAST);
// 7. Set frame size
// frame.setSize(int width, int hieght);
frame.pack();
// 8. Show it
frame.setVisible(true);
```

#### frame.pack();

#### - without

JFrame.setDefaultLookAndFeelDecorated(true);

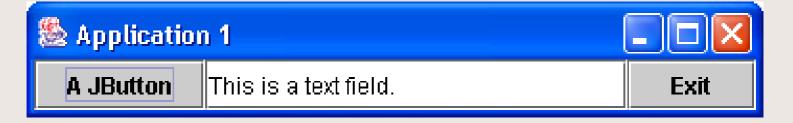

#### - with

JFrame.setDefaultLookAndFeelDecorated(true);

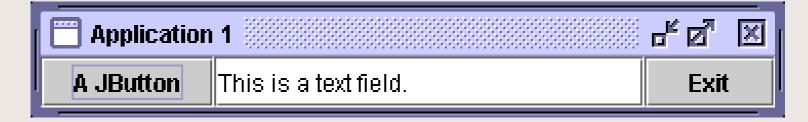

frame.setSize(450, 200);

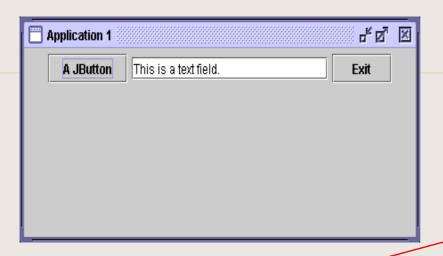

frame.setSize(250, 200);

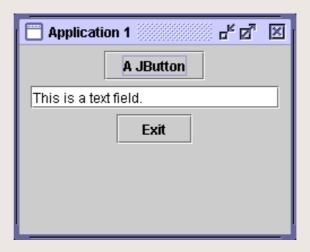

### Run the application

- When you click on a button, or type in a text field and press enter, an event is generated.
- Nothing happen, why?
- To make the program response to an action, you need to create a listener object that waits for a particular event to handle and modified the correspondence method.

### Example of actions

| Act that results in the event                                                             | Listener Type       |
|-------------------------------------------------------------------------------------------|---------------------|
| User clicks a button, presses Return while typing in a text field, or chooses a menu item | ActionListener      |
| User closes a frame (main window)                                                         | WindowListener      |
| User presses a mouse button while the cursor is over a component                          | MouseListener       |
| User moves the mouse over a component                                                     | MouseMotionListener |

#### How to implement an event handler?

• Define a new class that either implements a listener interface or extends a class that implements a listener interface (adapter class)

```
public class MyListener implements ActionListener {
     .
     .
}
```

#### How to implement an event handler?

 Register an instance of the event handler class as a listener upon one or more components

someComponent.addActionListener(anInstanceOfMyListener);

#### How to implement an event handler?

• Implement all methods in the listener interface.

```
public void actionPerformed(ActionEvent e) {
    // code that reacts to the action
    . . .
}
```

### Example

```
// Program App3 with event handling
public class App3 {
   public static JTextField text;
   public static void main(String[] args) {
      // 6.1. Register an event handler
      exitButton.addActionListener(
         new MyExitButtonListener());
      button1.addActionListener(new MyButtonListener());
```

```
// New classes that implement ActionListener
class MyExitButtonListener implements ActionListener {
   public void actionPerformed(ActionEvent e) {
       System.exit(0);
class MyButtonListener implements ActionListener {
   static int count = 0;
   public void actionPerformed(ActionEvent e) {
      App2.text.setText("A JButton has been pressed " +
          ++count + " times.");
                 Application 2
                                                      占四
                 A JButton
                          This is a text field.
                                                        Exit
click
                 Application 2
                                                      or or
                 A JButton
                          A JButton has been pressed 2 times.
                                                        Exit
```

### Using inner class

- A class defined inside any class.
- Advantages:
  - Be able to access instance variables from the enclosing class.
  - Keep the event-handling code close to where event occurs.
  - Your event-handling class can inherit from other class.
- Disadvantages:
  - lengthy class
  - longer loading time
  - increase memory requirements

```
// Example
// Program App4 with event handling using inner class
public class App4 {
   public static void main(String[] args) {
      class MyExitButtonListener implements ActionListener {
         public void actionPerformed(ActionEvent e) {
            System.exit(0);
      class MyButtonListener implements ActionListener {
         // code for event handling
      // 6.1. Register an event handler
      exitButton.addActionListener(
              MyExitButtonListener());
      button1.addActionListener(new MyButtonListener());
```

```
// Example
// Program App5 with event handling using
     anonymous inner class
//
public class App5 {
   public static void main(String[] args) {
      // 6.1. Register an event handler
      exitButton.addActionListener(new ActionListener() {
         public void actionPerformed(ActionEvent e) {
            System.exit(0);
         });
      button1.addActionListener(new ActionListener() {
         public void actionPerformed(ActionEvent e) {
            // code for event handling
         });
```

### Writing Event Listeners

- The event-listener methods should execute quickly. Because all event-handling and drawing methods are executed in the same thread.
- If the action that need to be performed will take a long time, initialize as required and perform the rest in a new thread (will cover later).

### Getting Event Info.: Event Objects

- EventObject the root class of all event state objects
- Useful methods:

#### getSource

```
public Object getSource()
```

#### **Returns:**

The object on which the Event initially occurred.

#### toString

```
public String toString()
```

#### **Overrides:**

toString in class Object

#### **Returns:**

A a String representation of this EventObject.

### Listeners supported by Swing

- <u>Component listener</u> changes in the component's size, position, or visibility.
- <u>Focus listener</u> whether the component gained or list the ability to receive keyboard input.
- <u>Key listener</u> keypresses; key events are fired only by the component that has the current keyboard focus.
- <u>Mouse events</u> mouse clicks and movement into or out of the component's drawing area.
- <u>Mouse-motion events</u> changes in the cursor's position over the component

### Common Event-Handling Problem

- A component does not generate the events it should.
  - Did you register the right kind of listener to detect the events?
  - Did you register the listener to the right object?
  - Did you implement the event handler correctly?

#### Exercise

- Create a calculator application that has buttons for 0 9, +, ?, and = signs. It should have a display are that shows the result.
- Modify the program from (1) to have more functions such as, \*, /, %, or handle real number.